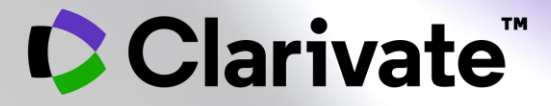

# **Find the 'best-fit' journal for your manuscript**

**Bob Green**

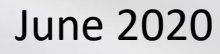

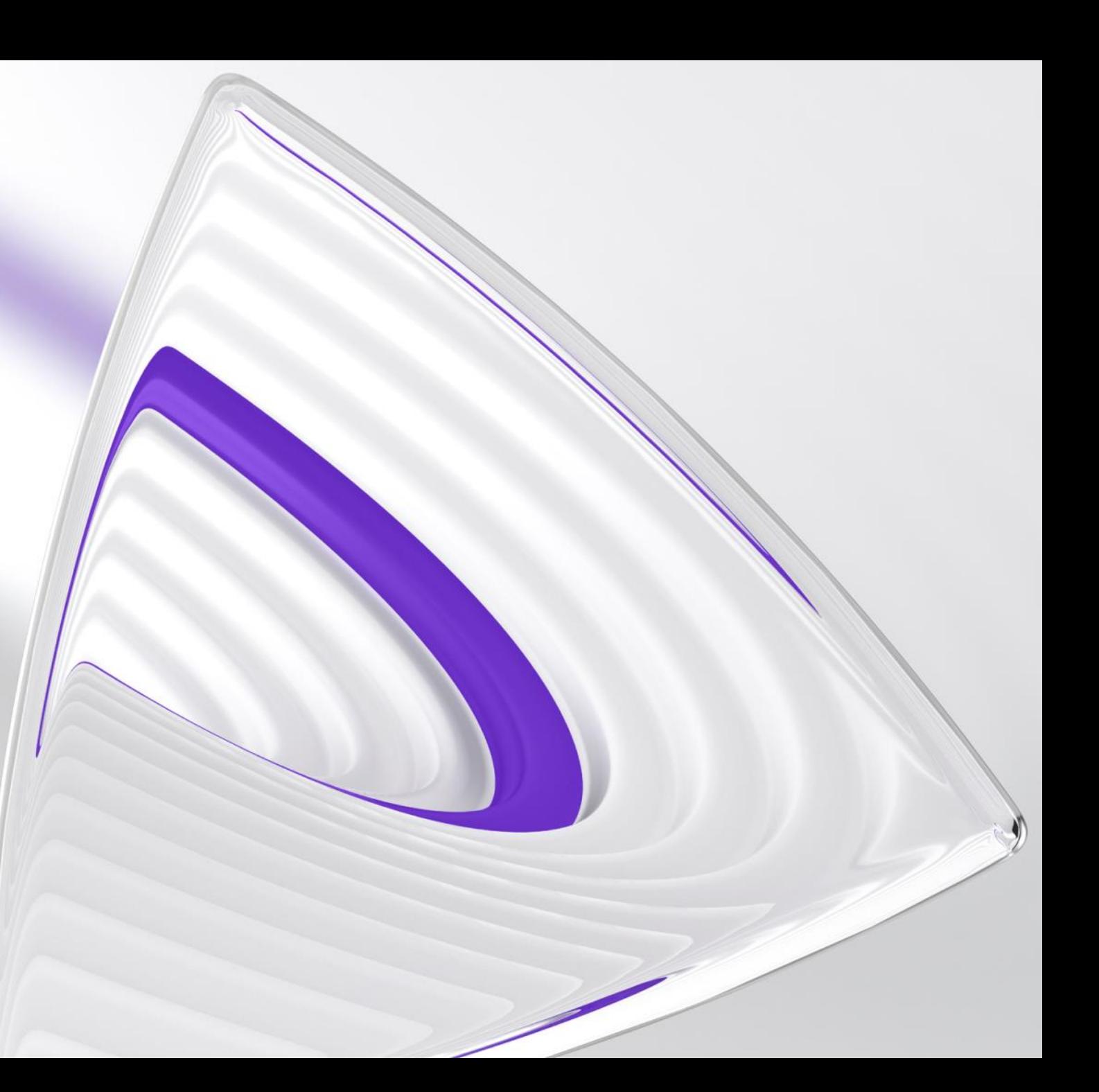

#### **Clarivate Blog Post**

This Webinar has a related blog post, added today.

Check it out for additional information.

**C** Clarivate

**C**Clarivate Web of Science<sup>"</sup>

# How to find the right journal for your research (using actual data)

Products

Who we are for

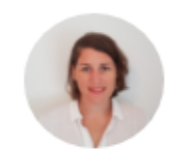

**JOANNA WILKINSON** Clarivate

Share this article m A O

Resources

[2](https://clarivate.com/webofsciencegroup/article/how-to-find-the-right-journal-for-your-research-using-actual-data/)

**ISI** 

Services

Want to help your research flourish? We share tips for using publisher-neutral data and statistics to find the right journal for your research paper.

The right journal helps your research flourish. It puts you in the best position to reach a relevant and engaged audience, and can extend the impact of your paper through a high-quality publishing process.

Unfortunately, finding the right journal is a particular pain point for inexperienced authors and those who publish on interdisciplinary topics. The sheer number of journals published today is one reason for this. More than 42,000 active scholarly peer-reviewed journals were published in 2018 alone, and there's been accelerated growth of more than 5% in recent years.

- **Agenda** 1. What to look for in a journal and why
	- 2. How Web of Science can provide an insight into your topic's key journals
	- 3. How to use Journal Citation Reports™ (JCR) to get unique insight into a journal's activities and influence
	- 4. How to use Manuscript Matcher in the Master Journal List™ to find the journals that are the 'best-fit' for your manuscript
	- 5. Additional Resources

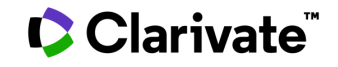

# **What to look for in a journal and why**

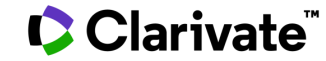

There are many reasons why people want to find out information about journals.

Here are a few considerations.

**C** Clarivate

**What and Why?** To start off, it's important to consider what you need and want out of the publishing process.

> The goal for many researchers is to find a prestigious, peer-reviewed journal. The aim being maybe to:-

- support an application for tenure
- assist in promotion
- assist with future funding.

It's worth considering the following:-

- if your research is in a **specialized** field, you may want to avoid a journal with a multidisciplinary focus
- if you have **ground-breaking** results, you may want to pay attention to journals with a speedy review process and frequent publication schedule
- if you work in a field such as Public Health, you may want to make your paper easily available as **open access**
- your **institution** or **funder** may place certain requirements on your journal selection.

**Here we look at tools that provide you with unbiased information, to help you choose the right journal to meet your needs?**

# **How Web of Science can provide an insight into your topic's key journals**

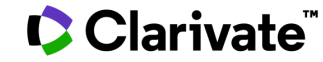

## **Analyze Results**

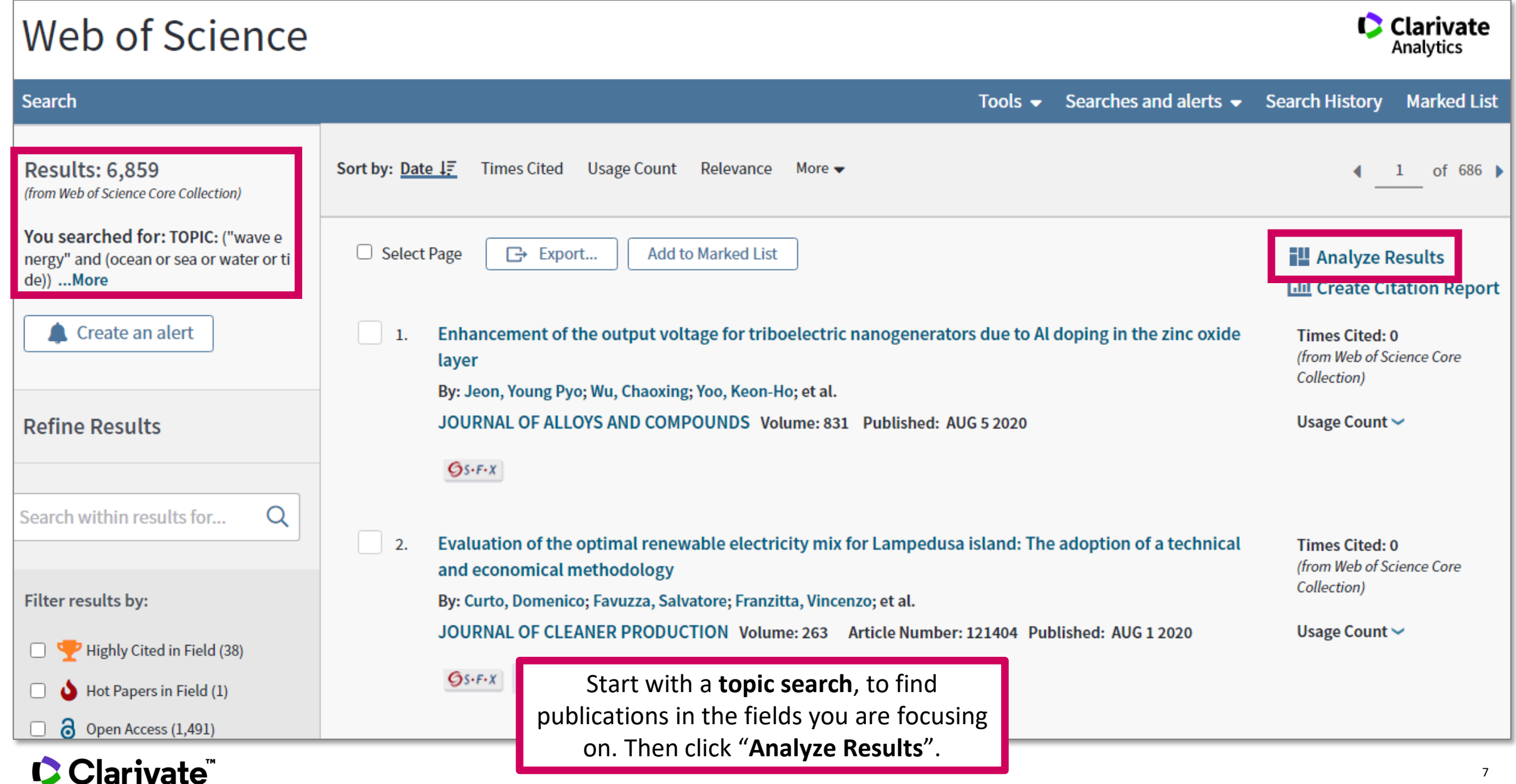

#### **Analyze Results**

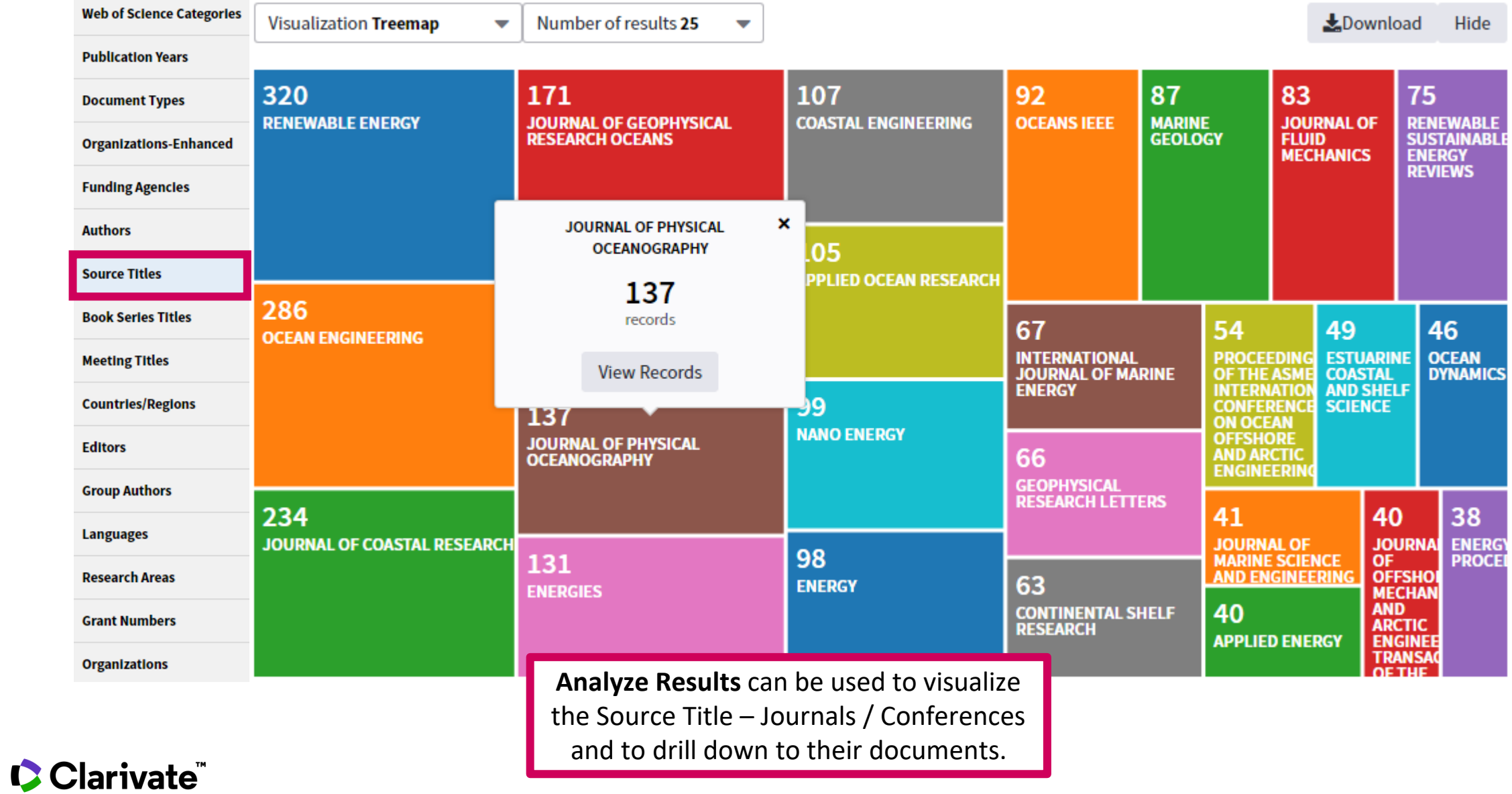

### **Analyze Results**

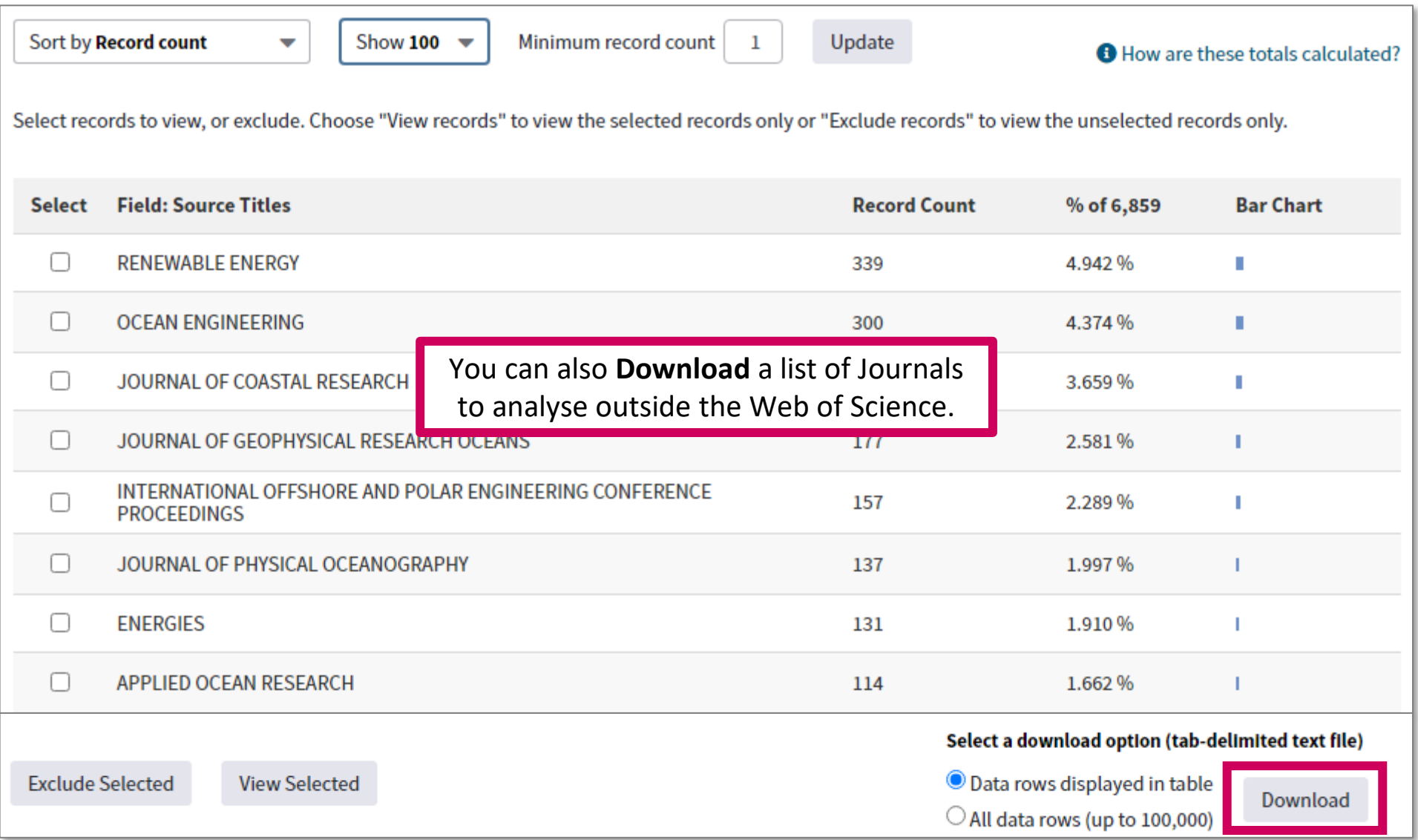

## **Analyze Results – Follow the Citations**

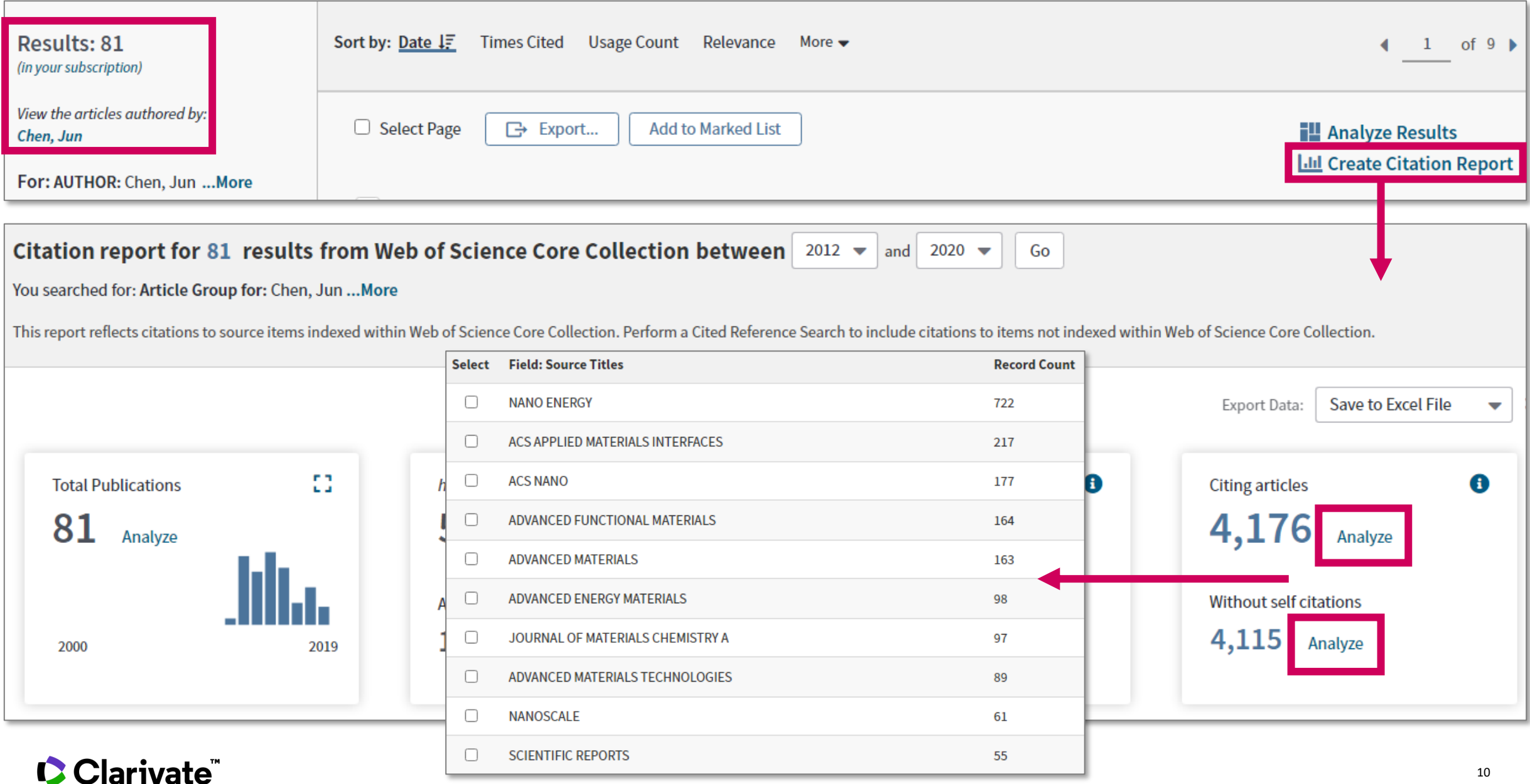

# **How to use Journal Citation Reports™ (JCR) to get unique insight into a journal's activities and influence**

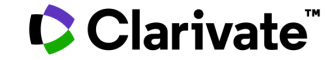

#### **New for the June 2020 release**

# Objectivity

In order to make good decisions, you need information that you can trust. Journal Citation Reports™ is the only journal report of its kind produced by publisher-neutral experts, providing you with unbiased journal statistics trusted by over 9,000 institutions worldwide. JCR journal profiles aggregate publication and citation data sourced from the Web of Science Core Collection<sup>™</sup>, the world's original citation index for scientific and scholarly research.

# **Selectivity**

Researching which journals to submit or subscribe to can be time consuming. Each journal profiled in the JCR has met the rigorous impact and quality standards documented in the Web of Science Core Collection™editorial selection process-only the journals indexed in the Science Citation Index Expanded™ (SCIE) an Social Sciences Citation Index<sup>™</sup> (SSCI) are included so that you can quickly find a list of the most influential journals in the sciences and social sciences.

# $\zeta$

#### **Quality control**

Web of Science™ monitors and excludes journals that demonstrate predatory behavior; journals in the JCR are subject to additional analysis to detect abnormal citation activity. Journals displaying evidence of excessive self-citation and citation stacking are suppressed from the JCR to ensure the integrity of the reports.

Read our Editorial expression of concern.

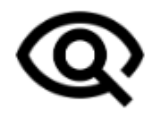

#### **Transparency**

Offering you far more than just a number, JCR journal profiles summarize a journal's place in the network of scholarly communications so that you can make better informed, confident decisions. View the relationship between article and journal citations with visualizations and linked data alongside descriptive open access statistics to understand the relative contribution of open access articles to a journal's overall volume of content and citations.

#### **C** Clarivate

## **New Help**

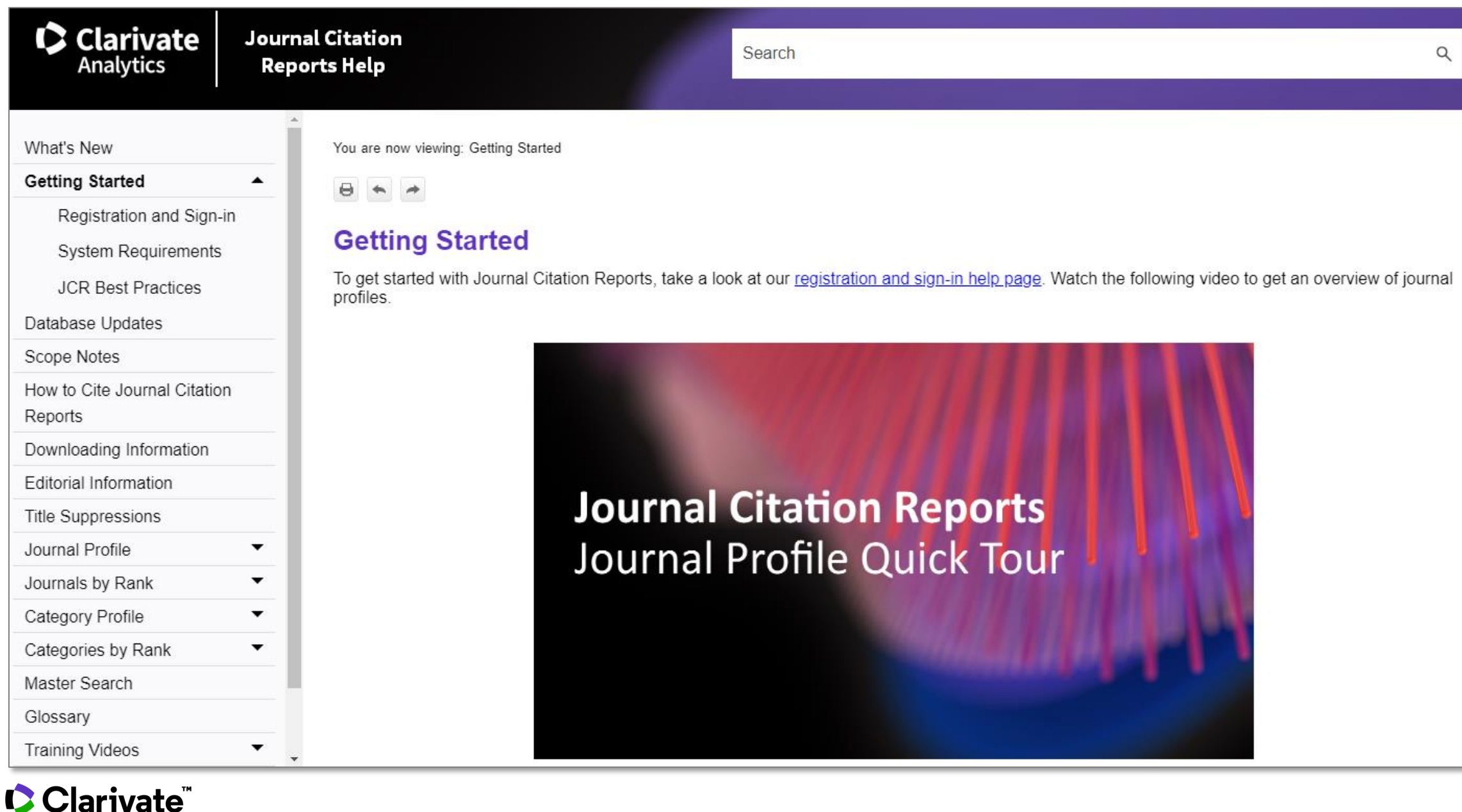

Journals cannot be fully understood by a single number (the **Journal Impact Factor**). The Journal Citation Reports provides extensive information for you to make informed decisions.

#### **InCites Journal Citation Reports**

Home > Journal Profile

#### **OCEAN ENGINEERING**

ISSN: 0029-8018 PERGAMON-ELSEVIER SCIENCE LTD THE BOULEVARD, LANGFORD LANE, KIDLINGTON, OXFORD OX5 1GB, ENGLAND ENGLAND

Go to Journal Table of Contents Go to Ulrich's **Printable Version** 

The general journal information provides an insight into the **frequency** of publication and the **fields** it operates in. Clicking a field provides a quick way to analyse all journals in that specific field.

**Current Year** 2017 **All Years** 

#### **TITLES LANGUAGES** ISO: Ocean Eng. Multi-Language **JCR Abbrev: OCEAN ENG CATEGORIES** 24 issues/year ENGINEERING, MARINE -- SCIE ENGINEERING, CIVIL -- SCIE ENGINEERING, OCEAN -- SCIE

**OCEANOGRAPHY -- SCIE** 

**PUBLICATION FREQUENCY** 

C Clarivate

**Analytics** 

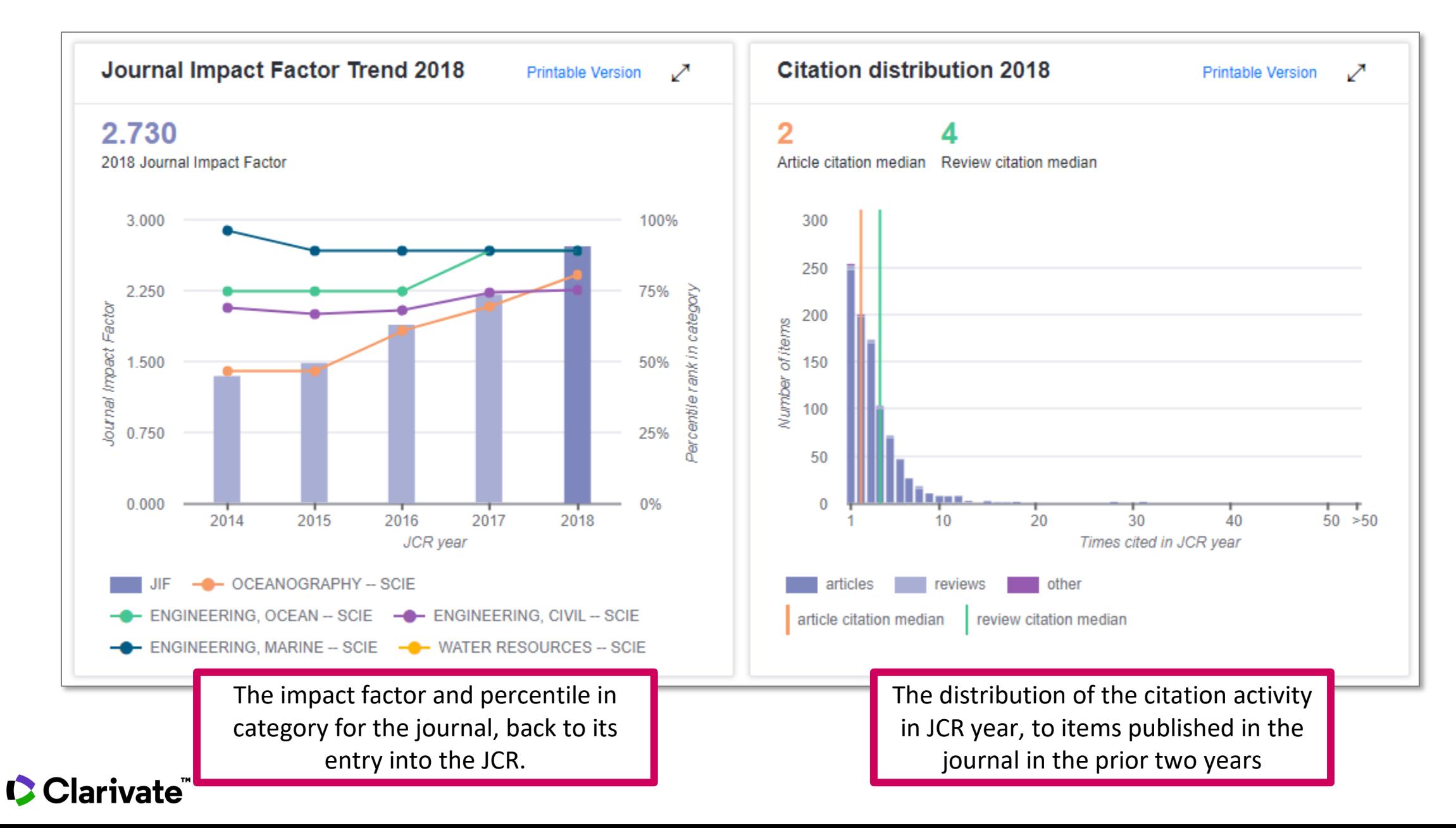

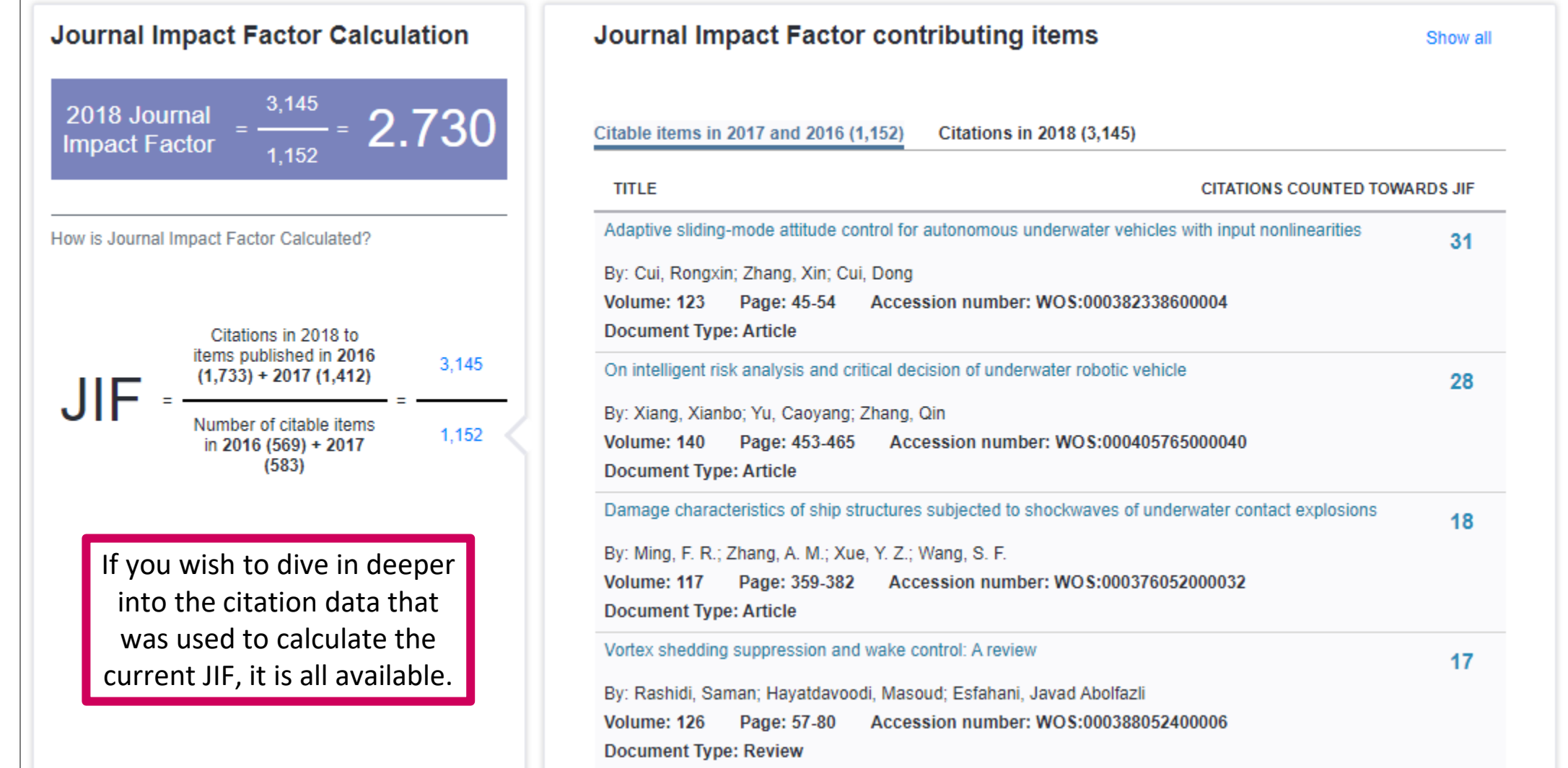

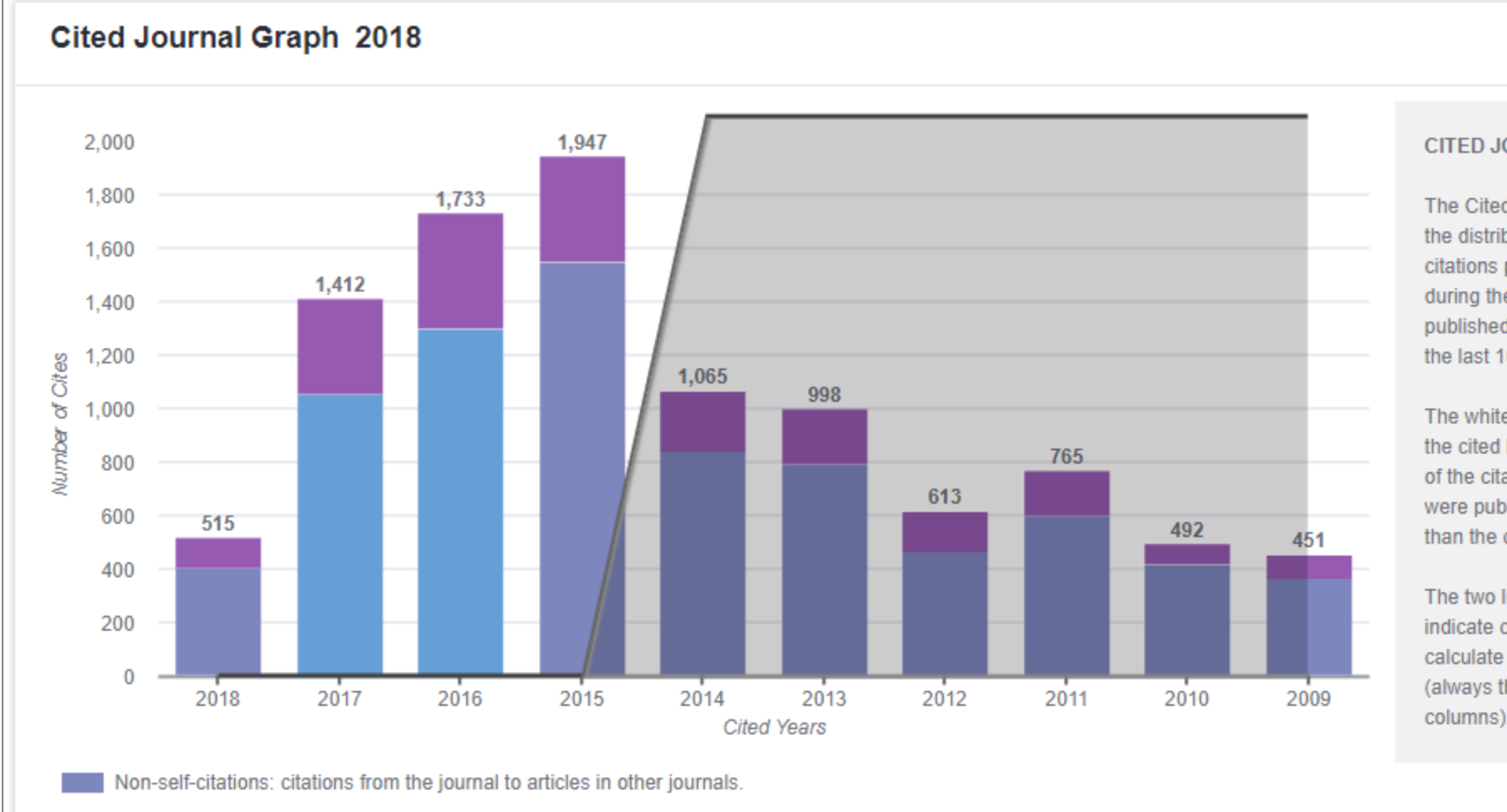

#### $\bullet$

↗

#### **CITED JOURNAL GRAPH**

The Cited Journal Graph shows the distribution (by cited year) of citations published in journals during the JCR year to items published in the Journal during the last 10 years.

The white/grey division indicates the cited half-life (if < 10.0). Half of the citations are to items that were published more recently than the cited half-life.

The two light-blue columns indicate citations used to calculate the Impact Factor (always the 2nd and 3rd columns).

Journal self - citations: citations from articles in the journal to articles in the same journal.

Citations made to the journal and from the journal over the past 10 years, can be analysed too, with charts like above.

Citational relationships that the journal has is a good way to find **closely linked journals**. A single click takes you to their profile.

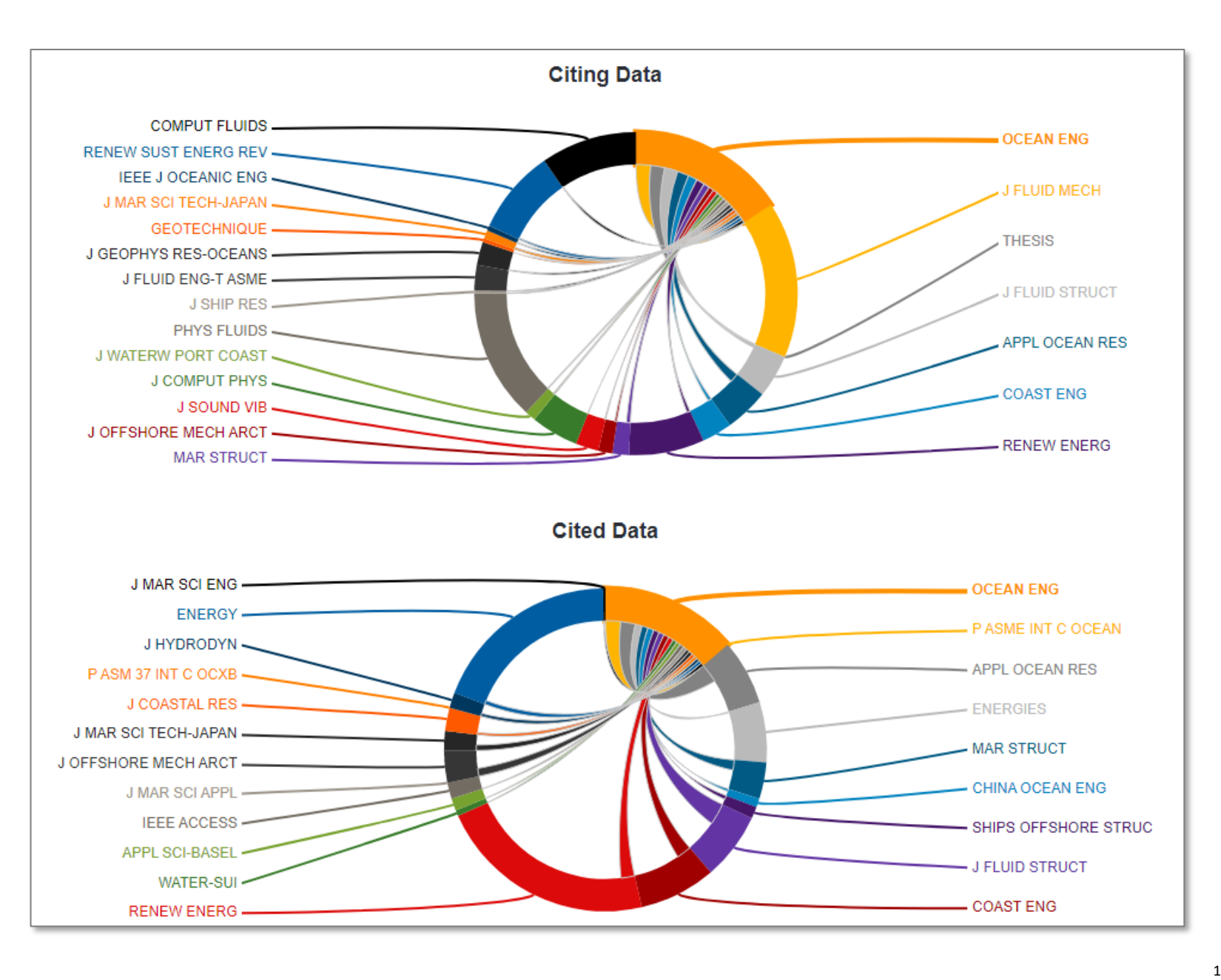

Clarivate

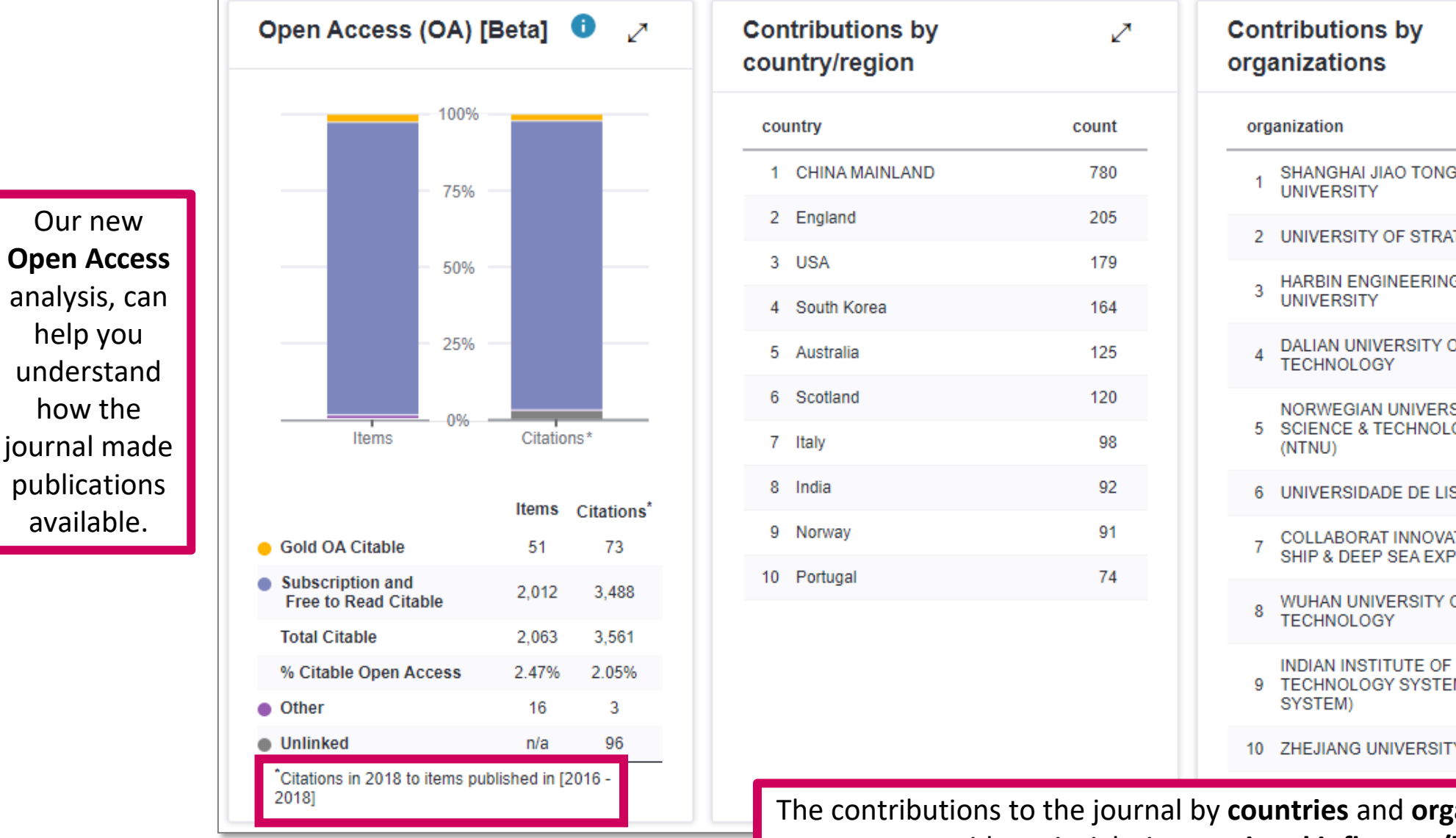

count SHANGHAI JIAO TONG<br>UNIVERSITY 140 2 UNIVERSITY OF STRATHCLYDE 92 **HARBIN ENGINEERING** 89 **DALIAN UNIVERSITY OF** 78 NORWEGIAN UNIVERSITY OF **SCIENCE & TECHNOLOGY** 65 6 UNIVERSIDADE DE LISBOA 63 COLLABORAT INNOVAT CTR ADV<br>SHIP & DEEP SEA EXPLOR 52 WUHAN UNIVERSITY OF<br>TECHNOLOGY 51 **TECHNOLOGY SYSTEM (IIT** 50 10 ZHEJIANG UNIVERSITY 45

The contributions to the journal by **countries** and **organisations**, can provide an insight into **regional influence/bias**.

↗

19

## **Journal Analysis and Comparison**

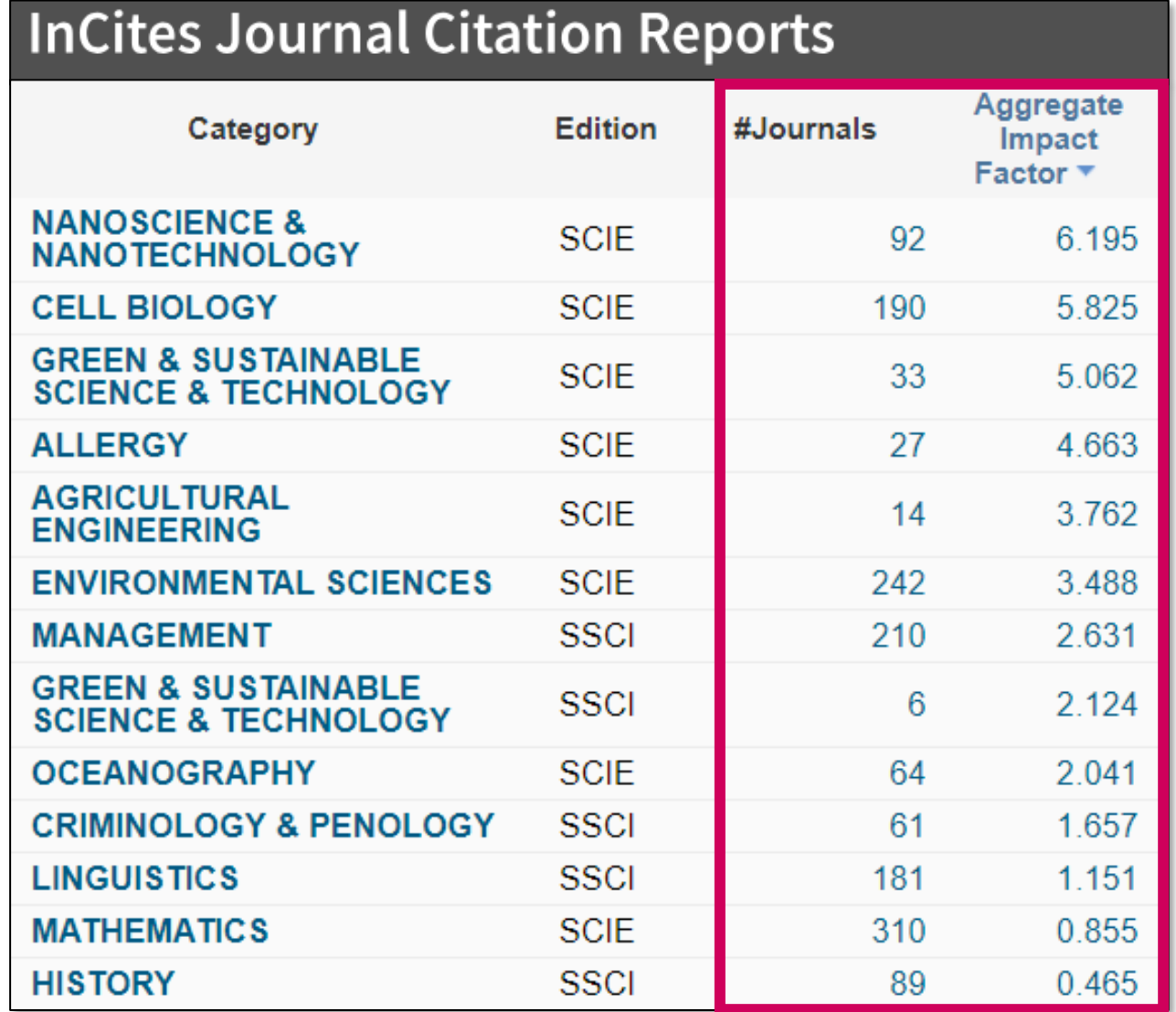

JCR shows the number of journals in each category, together with the average Journal Impact Factor for that research field. By drilling down, journals in a particular research field can be compared.

#### The **Compare Journals**  analysis can be made for a set of journals, over a time frame, in a category, using a particular metric.

**Journal Analysis and Comparison**

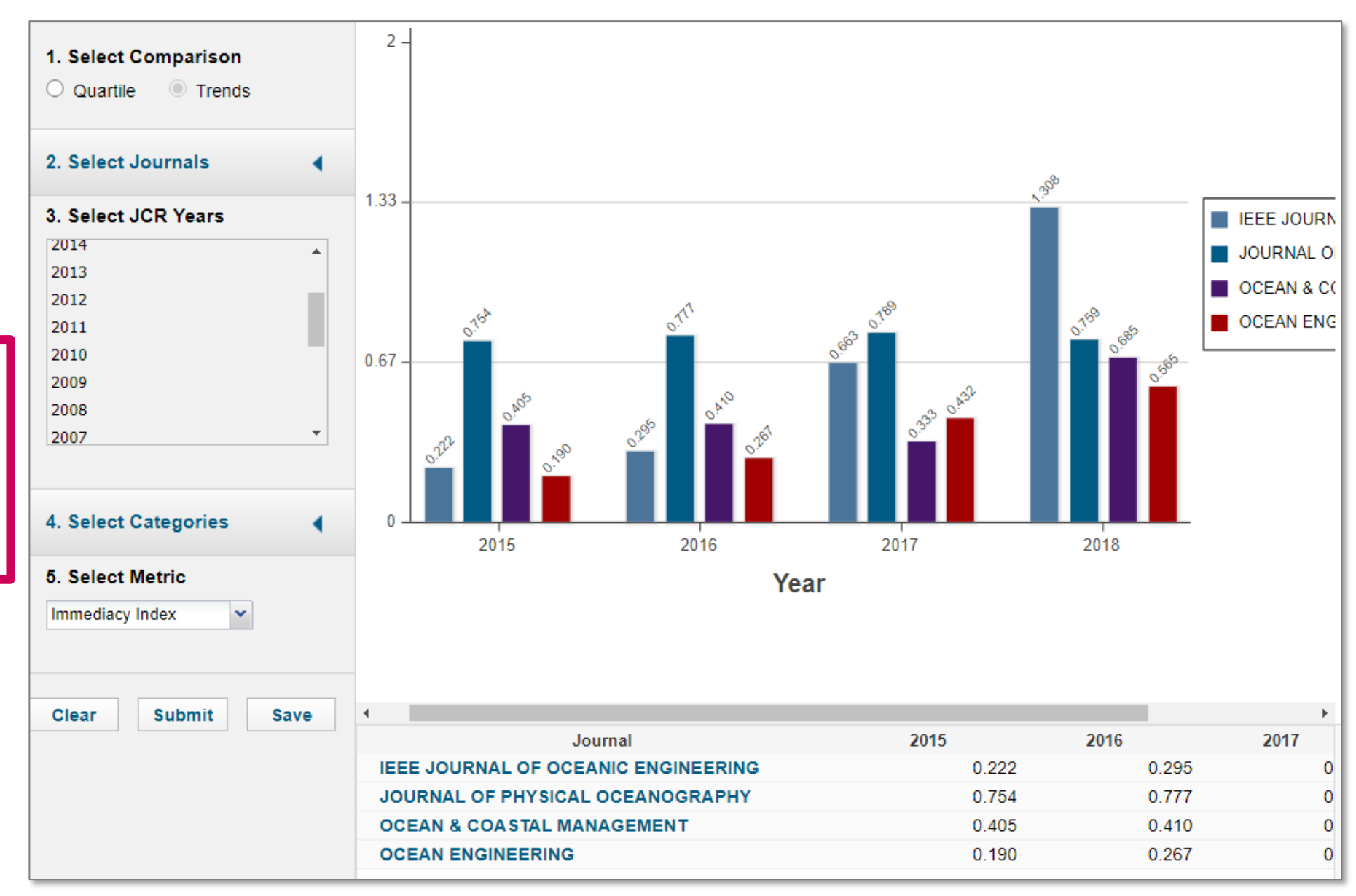

#### **2020 release**

This is due on the 29<sup>th</sup> June 2020.

It will be the culmination of months of works, pulling together and checking the data for this year's reports.

Providing you with *'publisher -neutral journal intelligence'* .

**C** Clarivate

#### Clarivate Web of Science<sup>®</sup>

Who we are for Products Resources Services

ISI

#### Q  $\equiv$

# Make confident decisions with publisherneutral intelligence (new JCR 2020 data)

The 2020 Journal Citation Reports are coming out this month! Learn how to analyze journal performance with and beyond Journal Impact Factors. Quickly identify which journals in the sciences and social sciences are cited most often by scholars in over 200 disciplines.

Register now with your institutional email

**Reaister now** 

#### **Details**

Date:

June 29, 2020

**Start Time:** 

11:00 am GMT

End Time:

12:00 pm GMT

# **How to use Manuscript Matcher in the Master Journal List™ to find the journals that are the 'best-fit' for your manuscript**

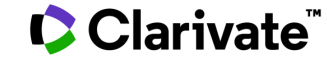

## **What is in the Master Journal List**

- coverage in the Web of Science™
- Open Access information (including whether a journal is Gold OA)
- associated subject categories
- aims and scope
- frequency of publication
- download statistics
- average number of weeks from submission to publication
- peer review information (including type and policy)

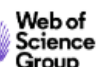

Search Journals

Match Manuscript Downloads **Help Center** 

Login

**Create Free Account** 

#### Browse, search, and explore journals indexed in the **Web of Science**

The Master Journal List is an invaluable tool to help you to find the right journal for your needs across multiple indices hosted on the Web of Science platform. Spanning all disciplines and regions, Web of Science Core Collection is at the heart of the Web of Science platform. Curated with care by an expert team of in-house editors, Web of Science Core Collection includes only journals that demonstrate high levels of editorial rigor and best practice. As well as the Web of Science Core Collection, you can search across the following specialty collections: Biological Abstracts, BIOSIS Previews, Zoological Record, and Current Contents Connect, as well as the Chemical Information products.

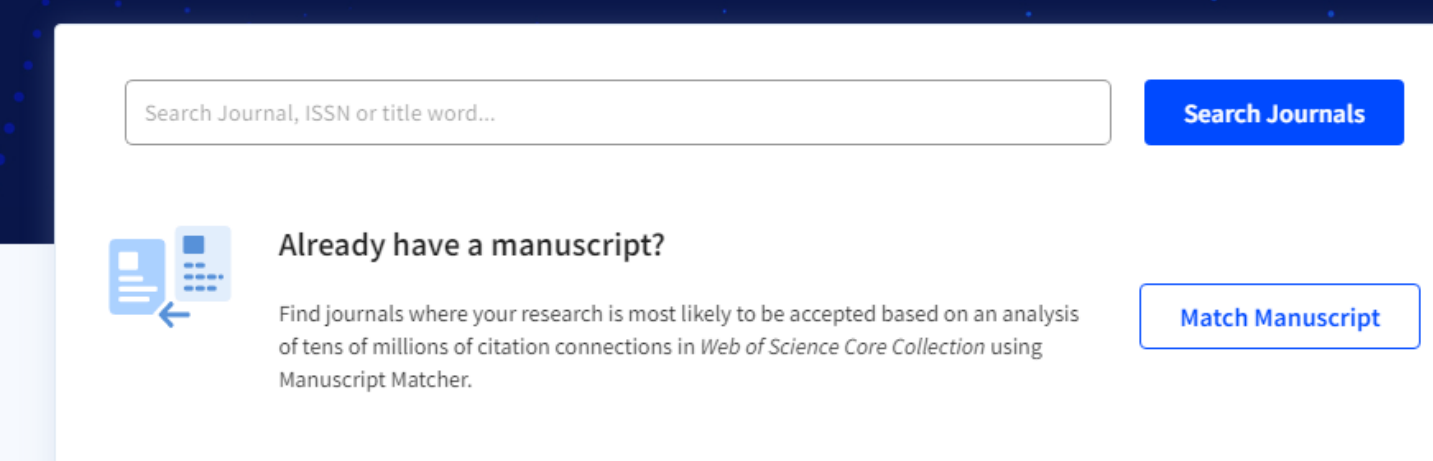

#### **C** Clarivate

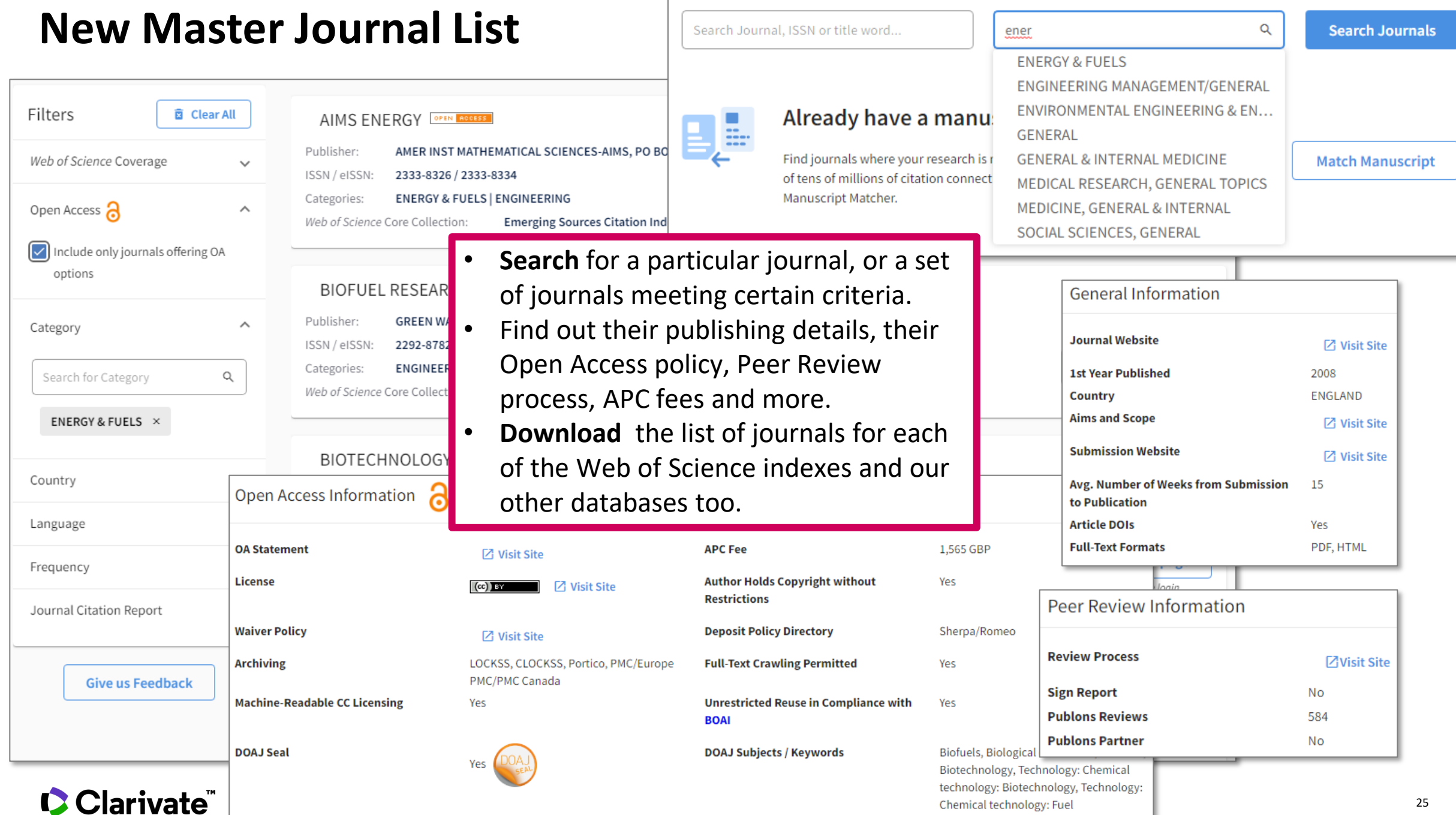

#### **New Master Journal List**

Use **Manuscript Matcher** to search for a shortlist of journals that tend to publish papers like the one you are writing. Just enter your paper's title and a detailed abstract for it, the algorithm returns journals that publish similar content.

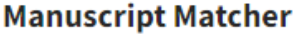

Title

Manuscript Matcher helps you find the most related journals for your theme. Please provide information about your manuscript below.

Ash Dieback and Its Impact in Near-Natural Forest Remnants

The manuscript title or relevant part(s) of the title

Abstract Temperate European forests are currently largely under attack by the infection with Hymenoscyphus fraxineus, a fungal pathogen introduced from Asia since at least the  $\frac{1}{2}$ 

The manuscript abstract or relevant part(s) of the abstract

have EndNote installed. This **Filters** Found 50 results (Page 1) **面 Clear All Find Journals** will also use Cancel Web of Science Coverage **BIOLOGICAL INVASIONS**  $\checkmark$ your citations Publisher: SPRINGER, VAN GODEWIJCKSTRAAT 30, DORDRECHT, NETHERLANDS, 3311 GZ Open Access a to fine tune  $\checkmark$ ISSN / eISSN: 1387-3547 / 1573-1464 the results.BIODIVERSITY CONSERVATION | ECOLOGY | ENVIRONMENT/ECOLOGY Categories: Category  $\checkmark$ Web of Science Core Collection: **Science Citation Index Expanded** Additional Web of Science Indexes: Biological Abstracts | Biosis Previews | Current Contents Agriculture, Biology & Country  $\checkmark$ View profile page Environmental Sciences | Essential Science Indicators | Zoological Record Language  $\checkmark$ **Match Score Top Keywords:** ash dieback 0.90adult crown defoliation 0.90non-metric multidimensional scaling 0.90wet alder-ash forests 0.90ash trees 0.90  $0.99$   $\odot$ Frequency  $\checkmark$ adult ash trees 0.90ash-rich forests 0.76 Journal Citation Report  $\checkmark$ **FOREST PATHOLOGY** 

#### **C**Clarivate

**Manuscript** 

Tools

<sup>1</sup> Export to EndNote ~

**III** Manuscript Matcher

EndNote X9

Preferences

Refe

**Matcher** to is

available in

**Word** if you

## **Search Web of Science from MJL**

This month we added the capability of searching the selected journal's content in the Web of Science, for documents on a specific topic.

Even if you do not have a subscription to Web of Science, results will be returned (in a preview).

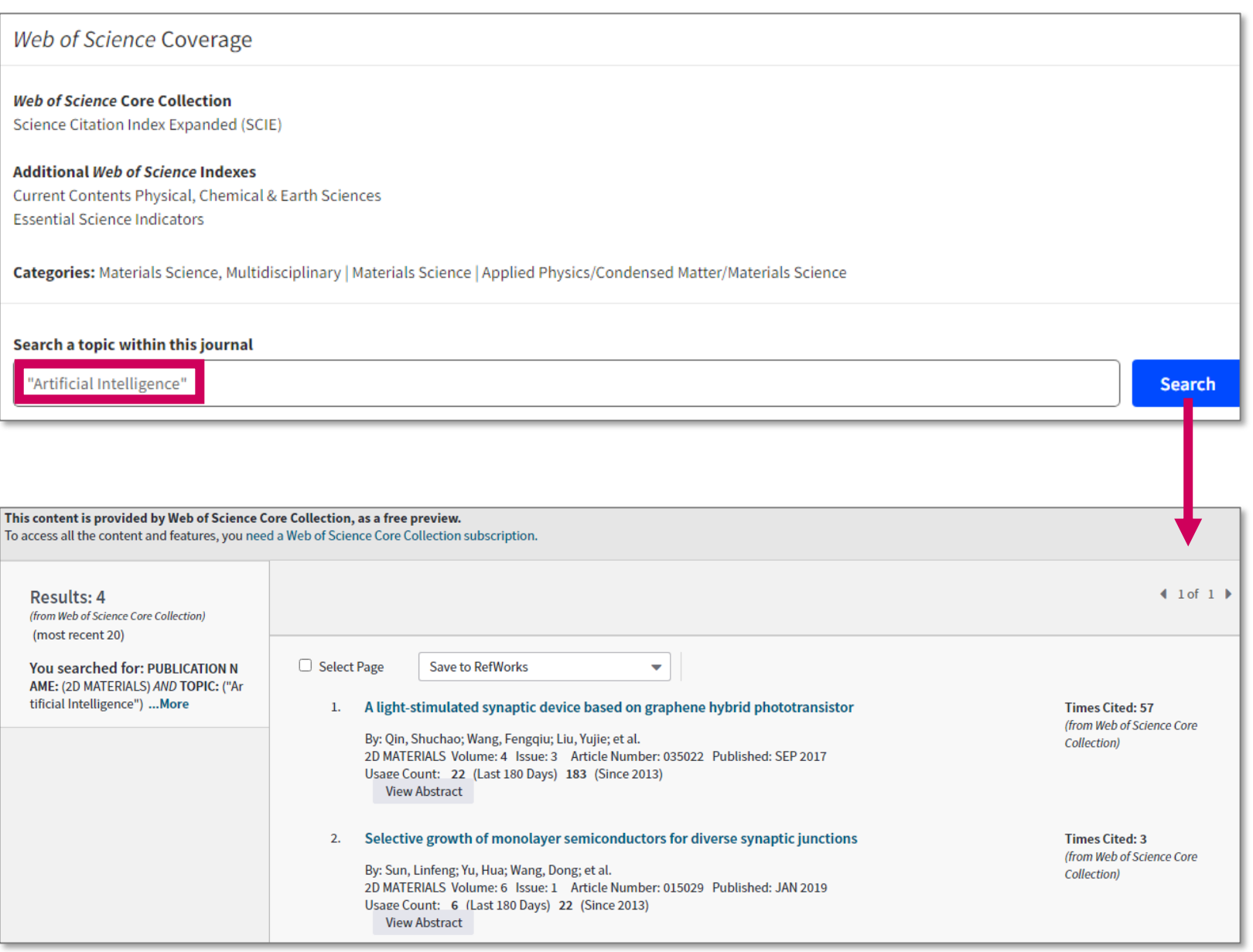

#### **C** Clarivate

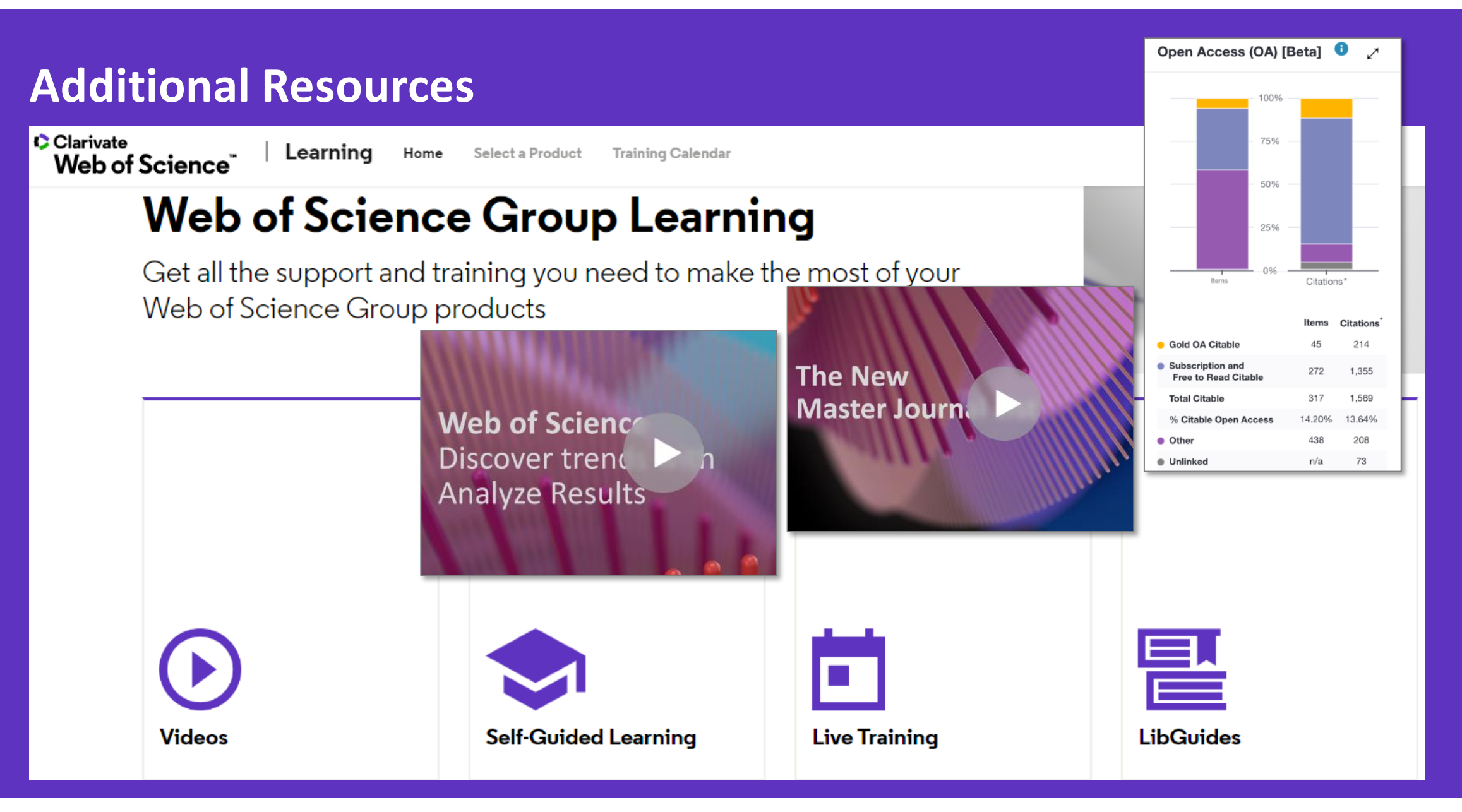

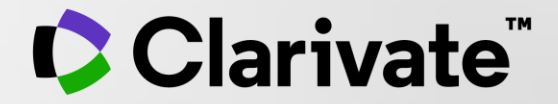

# **Thank you**

Bob Green

bob.green@clarivate.com

clarivate.com

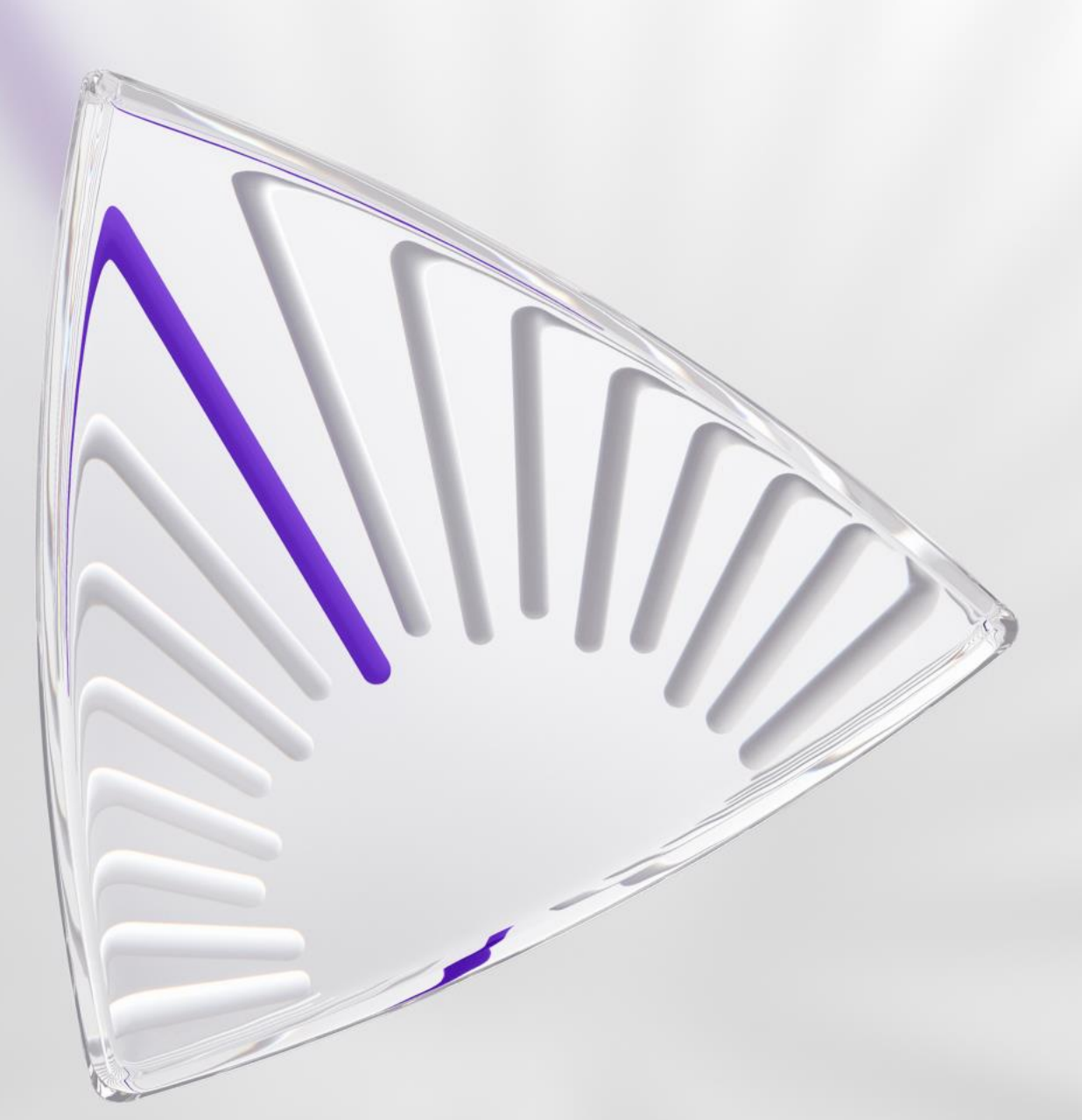

© 2020 Clarivate. All rights reserved. Republication or redistribution of Clarivate content, including by framing or similar means, is prohibited without the prior written consent of Clarivate. Clarivate and its logo, as well as all other trademarks used herein are trademarks of their respective owners and used under license.